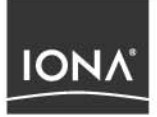

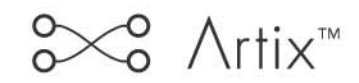

# Getting Started with Artix Java

Version 1.2, October 2003

Making Software Work Together<sup>™</sup>

IONA, IONA Technologies, the IONA logo, Orbix, Orbix/E, ORBacus, Artix, Artix Relay, Artix Encompass, Orchestrator, Mobile Orchestrator, Enterprise Integrator, Adaptive Runtime Technology, Transparent Enterprise Deployment, and Total Business Integration are trademarks or registered trademarks of IONA Technologies PLC and/or its subsidiaries.

Java and J2EE are trademarks or registered trademarks of Sun Microsystems, Inc. in the United States and other countries.

CORBA is a trademark or registered trademark of the Object Management Group, Inc. in the United States and other countries. All other trademarks that appear herein are the property of their respective owners.

While the information in this publication is believed to be accurate, IONA Technologies PLC makes no warranty of any kind to this material including, but not limited to, the implied warranties of merchantability and fitness for a particular purpose. IONA Technologies PLC shall not be liable for errors contained herein, or for incidental or consequential damages in connection with the furnishing, performance or use of this material.

#### COPYRIGHT NOTICE

No part of this publication may be reproduced, stored in a retrieval system or transmitted, in any form or by any means, photocopying, recording or otherwise, without prior written consent of IONA Technologies PLC. No third party intellectual property right liability is assumed with respect to the use of the information contained herein. IONA Technologies PLC assumes no responsibility for errors or omissions contained in this book. This publication and features described herein are subject to change without notice.

Copyright © 2001–2003 IONA Technologies PLC. All rights reserved.

All products or services mentioned in this manual are covered by the trademarks, service marks, or product names as designated by the companies who market those products.

Updated: 07-Nov-2003

# **Contents**

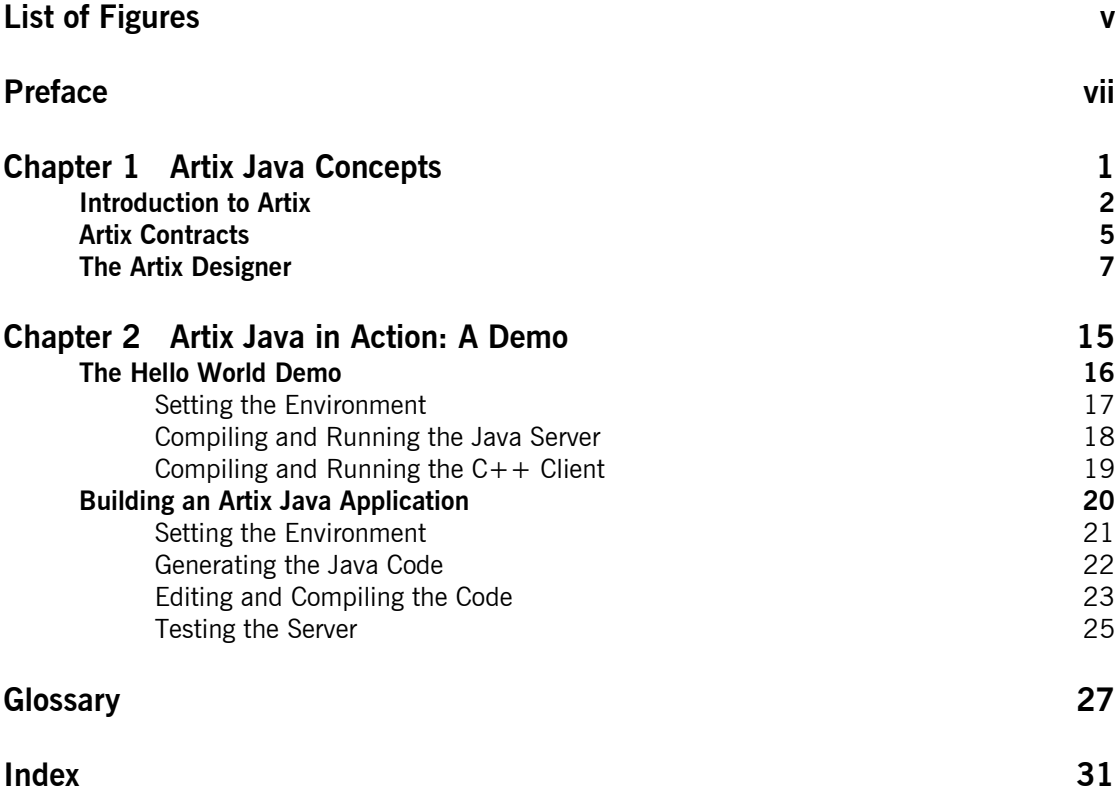

CONTENTS

# <span id="page-4-0"></span>List of Figures

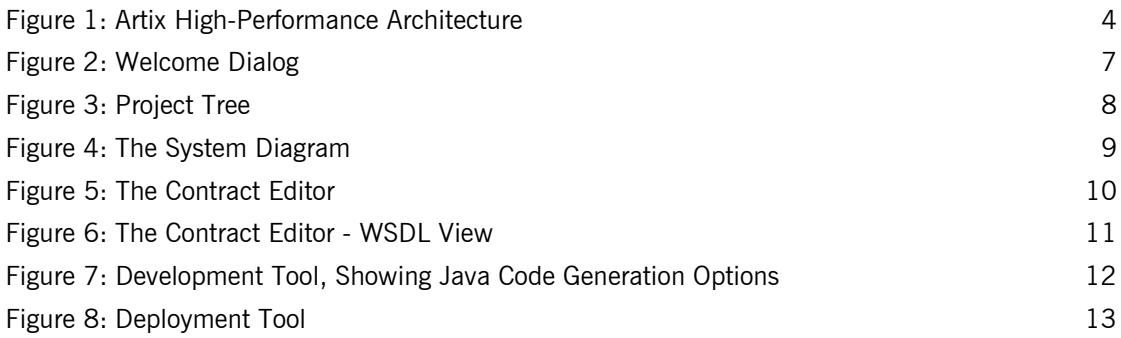

LIST OF FIGURES

# <span id="page-6-0"></span>Preface

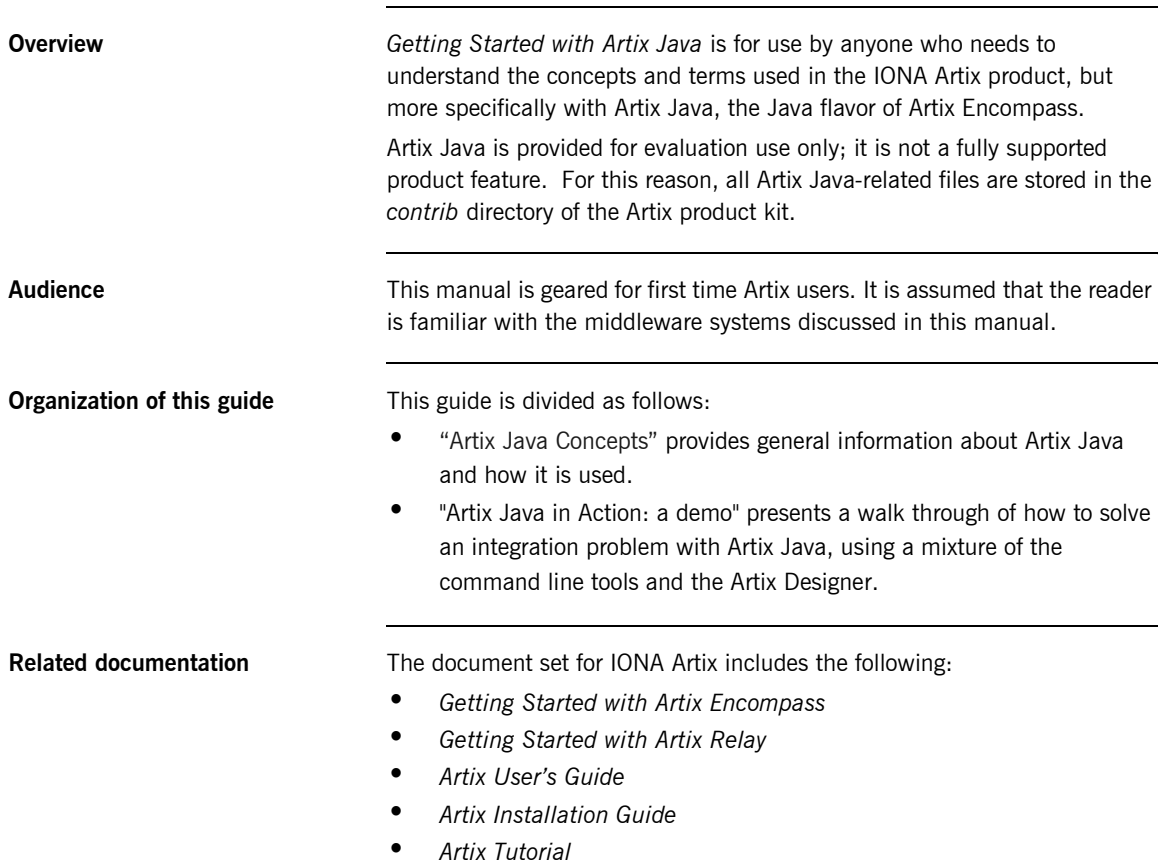

<span id="page-7-3"></span><span id="page-7-0"></span>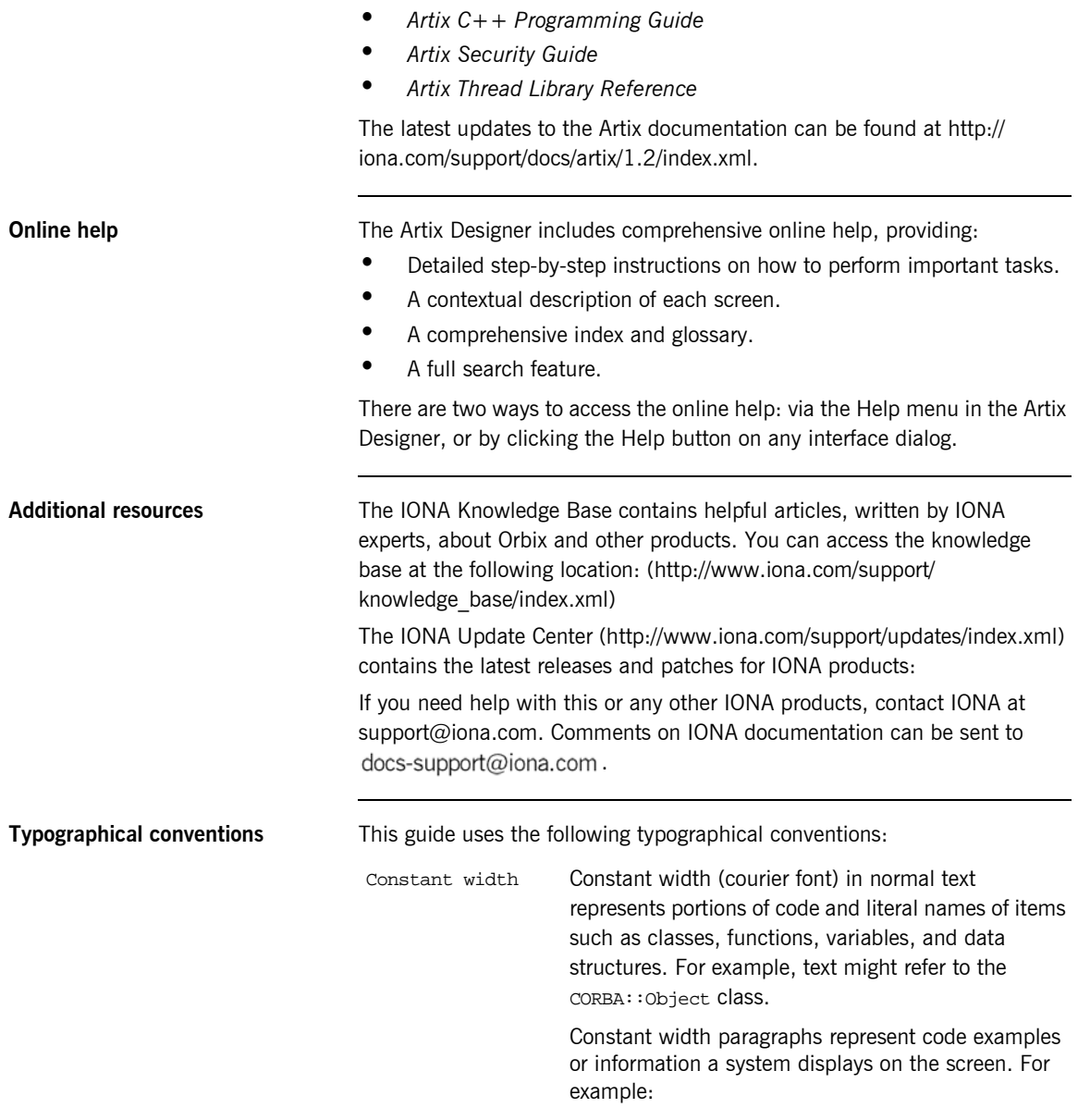

<span id="page-7-2"></span><span id="page-7-1"></span>#include <stdio.h>

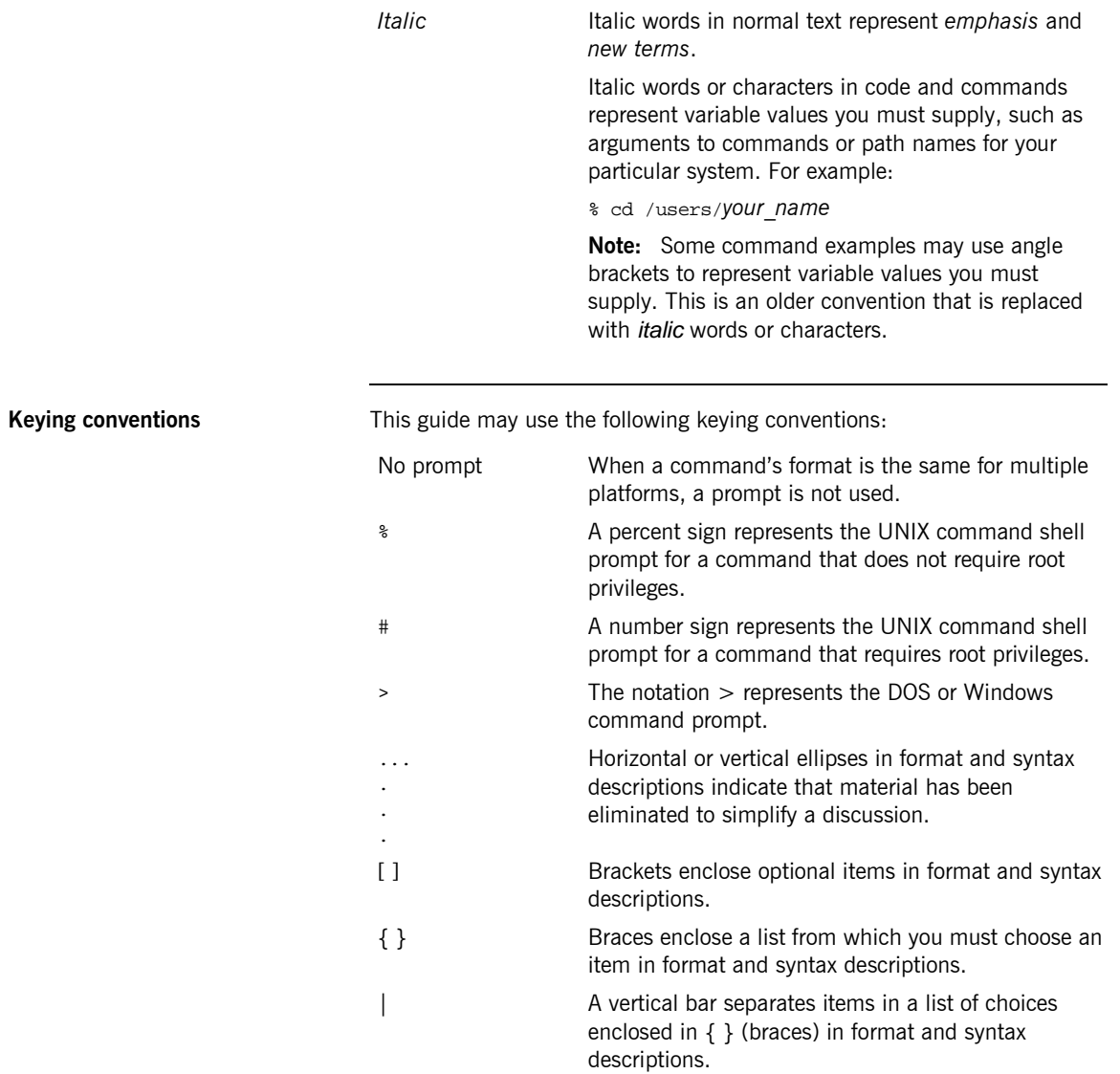

PREFACE

# <span id="page-10-1"></span><span id="page-10-0"></span>Artix Java Concepts

*Artix Java enables your organization to realize all the benefits of a C++ runtime environment, without having to write any C++ code.*

**In this chapter** This chapter discusses the following topics:

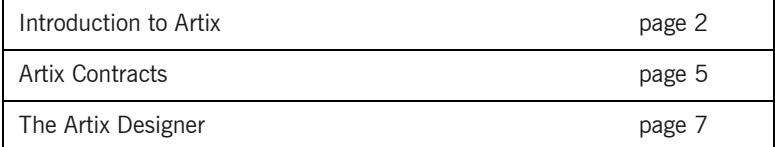

# <span id="page-11-0"></span>**Introduction to Artix**

**Overview Artix is a new approach to application integration, one that exploits the** middleware technologies and products already present within an enterprise. Artix provides a rapid integration approach that increases operational efficiencies and makes it easier for an enterprise to adopt or extend a Service Oriented Architecture (SOA).

> <span id="page-11-4"></span><span id="page-11-2"></span>The Artix Product family is a suite of Enterprise Middleware Integration (EMI) products built on a proven infrastructure and designed to help lower operating costs and improve corporate efficiency. The products are:

<span id="page-11-1"></span>**•** Artix Encompass - an enterprise Web Service product that extends enterprise qualities of service (transactions, security, routing, high availability, and management, for example) to Web Services applications and enables the rapid creation and deployment of EMI solutions using Web Services technology.

<span id="page-11-5"></span><span id="page-11-3"></span>**•** Artix Relay - a middleware interoperability product, whch enables the seamless interoperability of diverse middleware platforms without the use of messaging hubs or intermediate formats, and without changing those systems.

#### **Artix Java** - an innovation **Everyone knows that Web Services are THE big thing in application** integration. Not surprisingly, this shift towards Web Services has resulted in companies being well endowed with Java programmers. Until now this has been a potential problem when trying to address enterprise integration, in that the majority of enterprise applications are written in  $C_{++}$  - an uncharted world for the majority of Java developers.

Enter Artix Java, providing all the benefits of a  $C++$  runtime environment without having to retrain your current Java developers, or worse still, supplement them with a team of  $C++$  developers. Even better, Artix Java enables painless integration with  $C++$  APIs for a variety of message transports.

Put simply, Artix Java provides a Java "wrapper" around the Artix  $C++$ libraries. It enables your developers to use Java to create Artix-based applications and gain the full advantages of Artix  $C++$  runtime features.

<span id="page-12-14"></span>**Supported transports/protocols** A transport is an on-the-wire format for messages. A protocol is a transport that is defined by an open specification. Thus MQ and Tuxedo are transports, while HTTP and IIOP are protocols. Throughout the Artix interface and documentation, both protocols and transports are referred to as transports. Artix supports the following message transports:

- <span id="page-12-11"></span><span id="page-12-9"></span><span id="page-12-5"></span>**•** HTTP
- <span id="page-12-15"></span><span id="page-12-7"></span>**•** BEA Tuxedo
- **•** IBM WebSphere MQ (formerly MQSeries)
- <span id="page-12-12"></span>**•** TIBCO Rendezvous™
- **•** IIOP
- <span id="page-12-6"></span>**•** IIOP Tunnel

An in-depth discussion of the differences between IIOP and IIOP Tunnel is beyond the scope of this chapter. Basically, IIOP Tunnel lets you use IONA's Application Server Platform infrastructure (if present in your enterprise) and exploit its qualities of service in support of non-CORBA payloads. Usage of all these transports is described fully in the *Artix User's Guide*.

**Supported payload formats** Artix can automatically transform between the following payload formats:

- <span id="page-12-8"></span><span id="page-12-4"></span><span id="page-12-2"></span> $G2 + +$
- <span id="page-12-1"></span>**•** FML – Tuxedo format
- **•** CORBA (GIOP) CORBA format
- <span id="page-12-3"></span>**•** FRL – fixed record length
- <span id="page-12-16"></span><span id="page-12-10"></span>**•** VRL – variable record length
- <span id="page-12-13"></span>**•** SOAP
- **•** TibrvMsg TIBCO/Rendezvous format

<span id="page-12-0"></span>The mapping of logical data items between payload formats is supported by Artix tools.

**Benefits of Artix The Artix approach differs from the approach used by Enterprise Application** Integration (EAI) products. The EAI approach typically uses a "canonical" format in an EAI hub. All messages are transformed from a source application's native format to this canonical format, and then transformed again to the format of the target application. Each application requires two adapters that translate to and from the canonical format.

However, requiring two translations for every message incurs high overhead. Many enterprises prefer high-performance solutions that directly transform a small set of message types over a more general solution with lower performance.

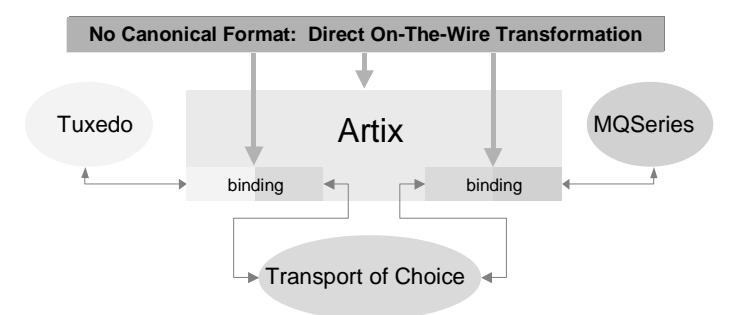

<span id="page-13-0"></span>**Figure 1:** *Artix High-Performance Architecture*

Because Artix connects applications at the middleware transport level, Artix connections resemble the way network switches connect telephones. Like network switching, Artix hides the details of the connection and provides very high performance.

# <span id="page-14-0"></span>**Artix Contracts**

<span id="page-14-10"></span><span id="page-14-9"></span><span id="page-14-8"></span><span id="page-14-7"></span><span id="page-14-6"></span><span id="page-14-5"></span><span id="page-14-4"></span><span id="page-14-3"></span><span id="page-14-2"></span><span id="page-14-1"></span>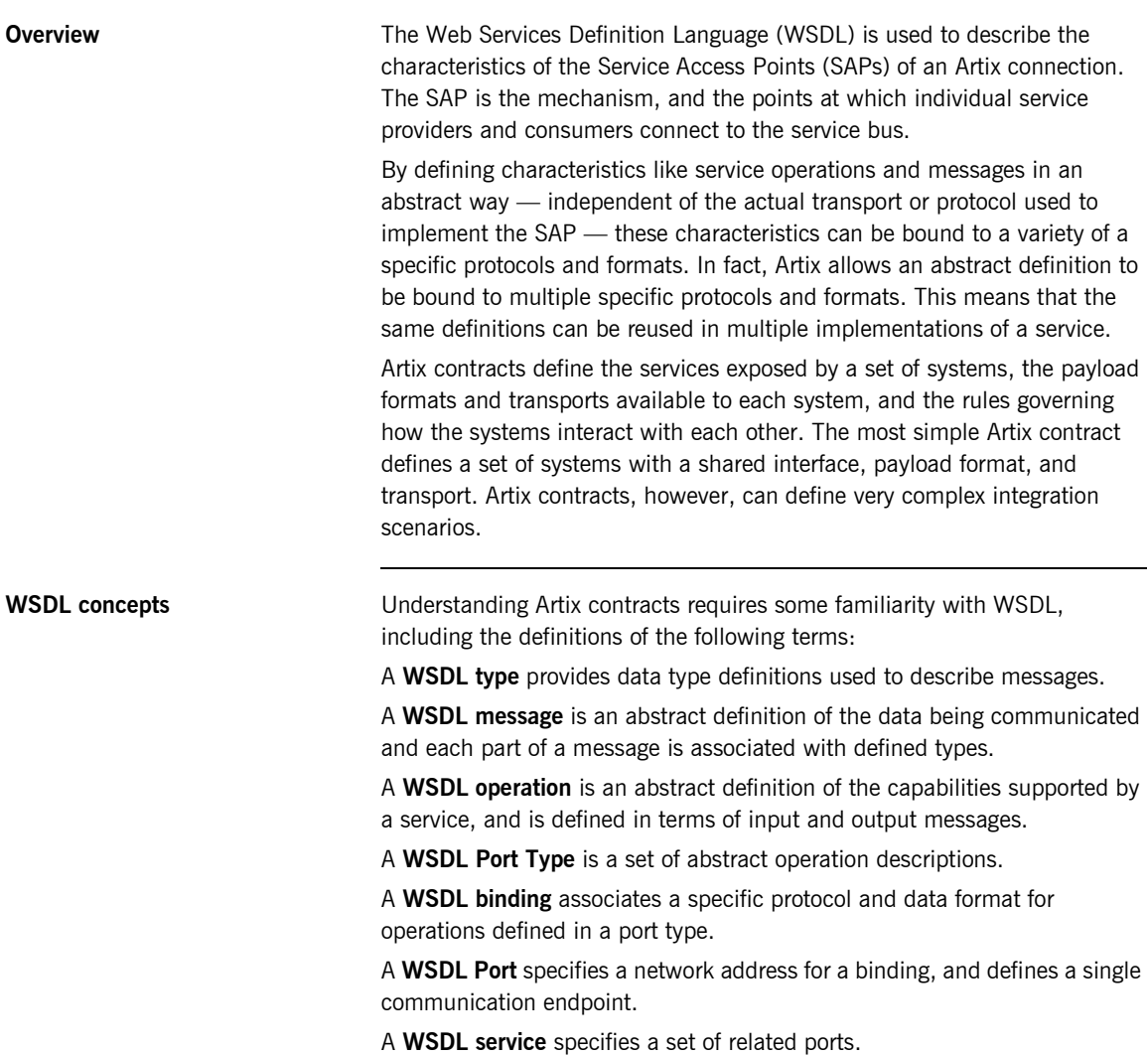

<span id="page-15-2"></span><span id="page-15-1"></span>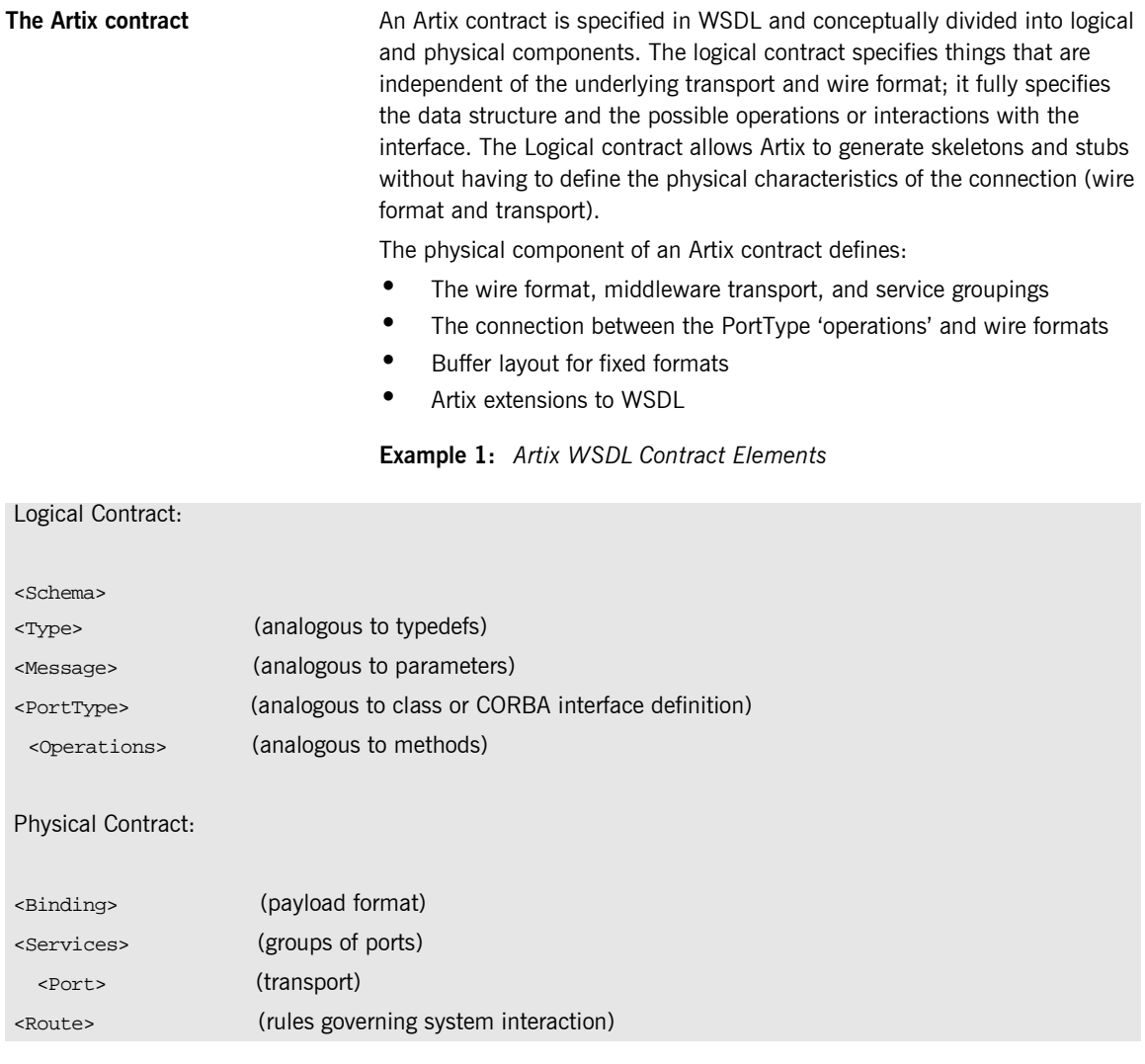

<span id="page-15-3"></span><span id="page-15-0"></span>Payload Formats **A** payload format controls the layout of a message delivered over a transport. The WSDL definition of a Port and its binding together associate a payload format with a transport. A binding can be specified in the logical

portion of an Artix contract (portType), which allows for a logical contract to have multiple bindings and thus allow multiple on-the-wire formats to use the same contract.

# <span id="page-17-0"></span>**The Artix Designer**

**Overview** The Artix Designer is a tool for creating and managing Artix contracts. It provides editors for creating contracts from standard WSDL files as well as from CORBA IDL files. The Designer also makes it easy to define new data types, logical interfaces, payload bindings, and transports by providing wizards to walk you through each step.

> The Artix Designer generates all of the Artix components you need to complete your project, including:

- **•** Artix contracts describing each of the services in your system.
- **•** An Artix contract describing how Artix integrates your services.
- **•** Any Artix stub or skeleton code needed to write Artix application code.
- <span id="page-17-2"></span>**•** The necessary configuration information to deploy your Artix instances.

In addition, the Artix Designer can also generate CORBA IDL from any contracts that have a CORBA binding.

**Artix Welcome dialog** When you start the Artix Designer, your first interaction is with the Welcome dialog, as shown in [Figure 2](#page-17-1), where you can specify whether to create a new project, open an existing project, or go straight to the Designer.

<span id="page-17-3"></span>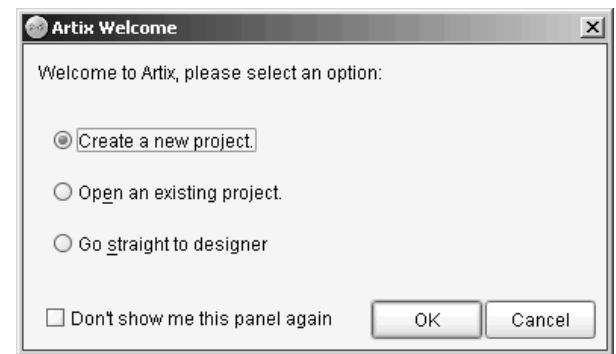

<span id="page-17-1"></span>**Figure 2:** *Welcome Dialog*

**Project Tree Conting the left side of the Designer is the Project Tree. The Project Tree lists all** of the System Diagram components with nodes for generating code, generating deployment information, and, if you are using CORBA, generating IDL. The Project Tree, as shown in [Figure 3,](#page-18-0) also lists all of the contracts imported into your project.

<span id="page-18-1"></span>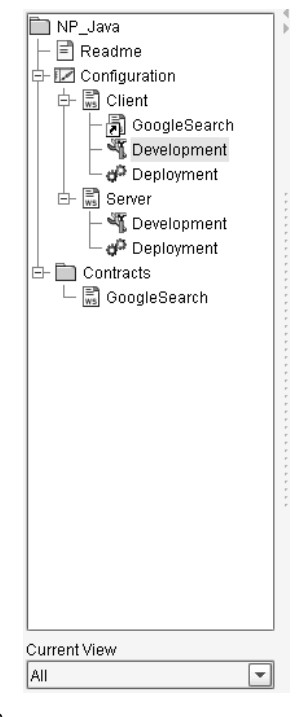

<span id="page-18-0"></span>**Figure 3:** *Project Tree*

The drop down list at the bottom of the tree filters the amount of detail shown in the tree at a time. The default is to show all information about the project. You can select to view only the contracts imported into the project or just the system components.

<span id="page-19-2"></span>**System Diagram** The first layer of information you receive from the Artix Designer is a graphical representation of your project's configuration. This view is invoked by selecting **Configuration** in the Project Tree, and is called the System Diagram - see [Figure 4](#page-19-0) for an example.

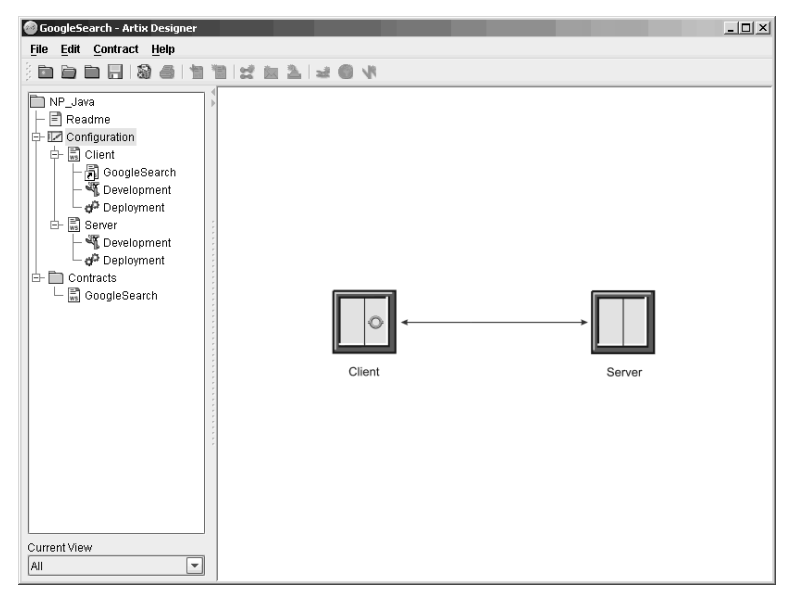

**Figure 4:** *The System Diagram*

<span id="page-19-0"></span>This example of a System Diagram shows an Encompass configuration of a client and a server, with Artix embedded in the client entity.

<span id="page-19-1"></span>An example of an *Artix Relay* configuration would contain a separate Artix entity in between the two system elements.

You cannot currently perform any actions in the System Diagram view.

**Contract Editor** The Contract Editor [\(Figure 5](#page-20-0)) is the real engine room of the Artix Graphical User Interface (GUI). It serves two purposes - firstly it provides a way for you to navigate around the various components of your WSDL contract. Secondly, it provides you with access to editing tools to add, or change, Artix contract components.

<span id="page-20-3"></span><span id="page-20-2"></span><span id="page-20-1"></span>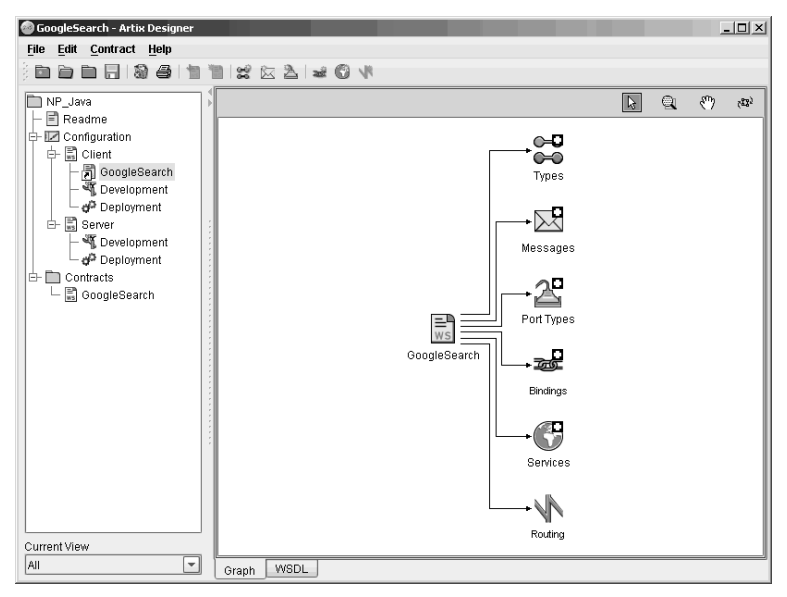

<span id="page-20-0"></span>**Figure 5:** *The Contract Editor*

You'll notice that the icons representing the contract elements (types, messages, services, etc) in this diagram sometimes have a small plus sign attached — this indicates that the element has "children" — you can expose those children - or the actual types, messages, etc  $-$  for the contract by double clicking on the element icon. You can then view or edit the individual items directly from the Contract Editor.

**Working with the WSDL** The Contract Editor also provides the option for you to view and edit the contract WSDL directly instead of working through the graphical representation as previously described.

> To access the WSDL view of the contract, as shown in [Figure 6,](#page-21-0) click on the WSDL tab at the bottom of the Contract Editor panel.

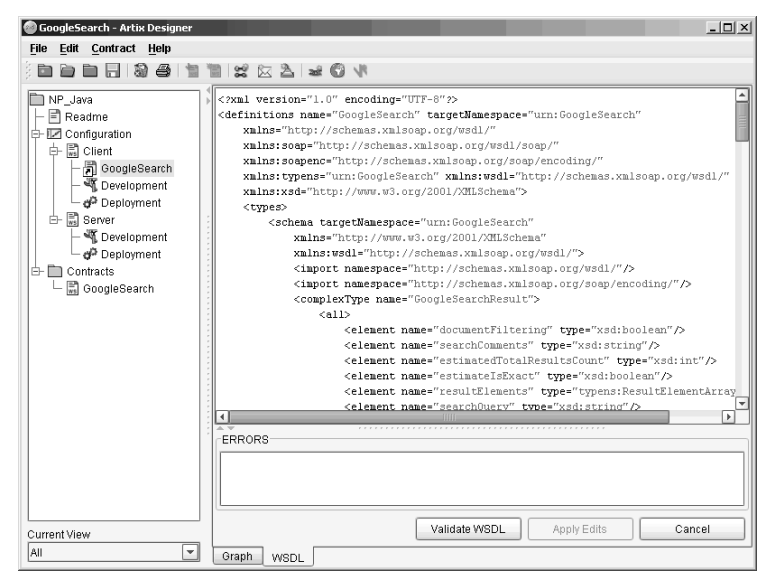

**Figure 6:** *The Contract Editor - WSDL View*

<span id="page-21-4"></span><span id="page-21-1"></span><span id="page-21-0"></span>Working in the WSDL view of the contract requires a sound knowledge of WSDL — be aware that if you change the WSDL it could easily invalidate your contract.

<span id="page-21-3"></span><span id="page-21-2"></span>If you make a change to the WSDL that does cause a problem, errors are identified in a separate error panel directly under the WSDL so that you can easily identify the exact position of the problem within the WSDL file.

**Development Tool** The Development Tool is invoked by selecting the **Development** icon under one of the services in the project tree. Using this tool, shown in [Figure 7,](#page-22-0) you can generate Artix stub and skeleton code for the interfaces defined by the selected service's contract. The tool will also generate a makefile and sample server and client mainlines for you.

> <span id="page-22-4"></span><span id="page-22-3"></span><span id="page-22-2"></span><span id="page-22-1"></span>The code generation options available to you on this panel are Java, CORBA, or  $C++$ .

<span id="page-22-0"></span>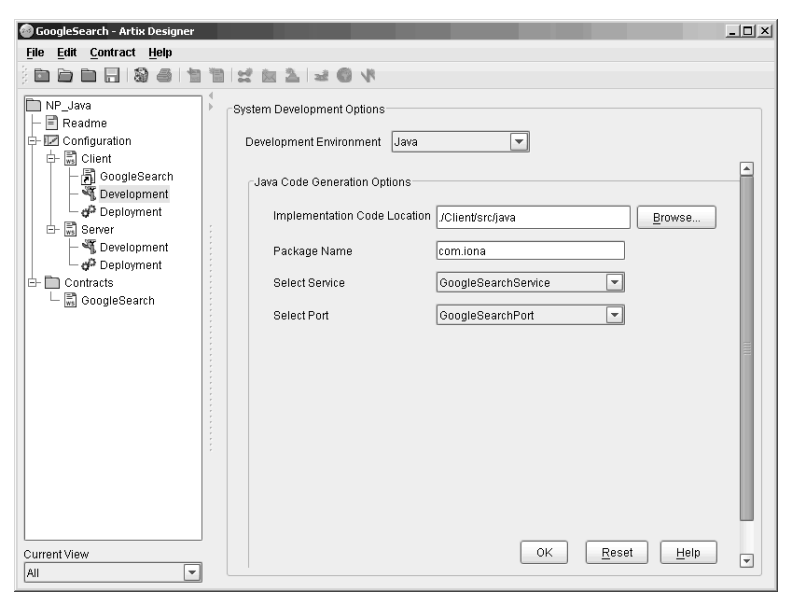

**Figure 7:** *Development Tool, Showing Java Code Generation Options*

**Deployment Tool** The Deployment Tool is invoked by selecting the **Deployment** icon under one of the services in the project tree. The Deployment Tool, shown in [Figure 8](#page-23-0), generates an Artix configuration file that is optimized for the selected service, a script for setting up your Artix runtime environment, and a composite Artix contract that is suitable for deployment into a runtime system. The generated configuration file contains all of the information needed to deploy your service using Artix. In the case of a standalone Artix service the Deployment Tool also generates start and stop scripts for the Artix service.

<span id="page-23-1"></span>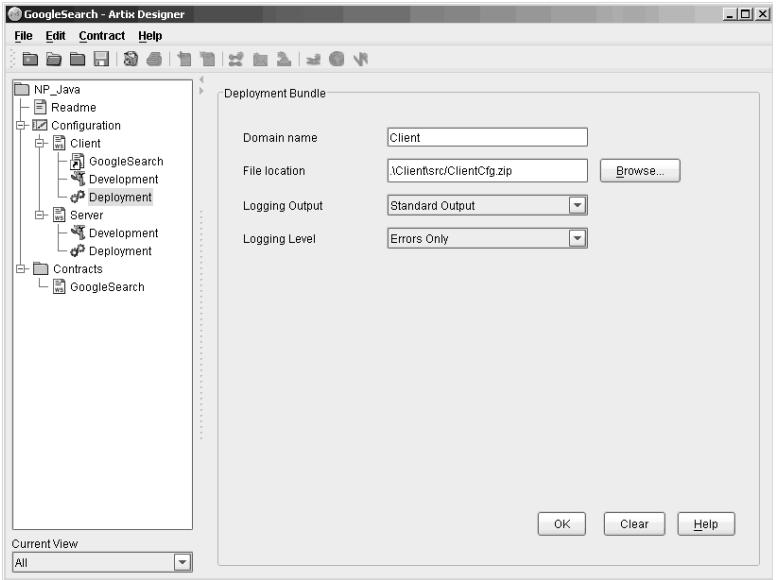

<span id="page-23-0"></span>**Figure 8:** *Deployment Tool*

# <span id="page-24-0"></span>Artix Java in Action: A Demo

<span id="page-24-1"></span>*The Artix product kit contains a set of demos showing Artix Java in action with different message and transport formats. This chapter walks you through one of those demos, and then explains how build an Artix Java application using your own WSDL file.*

**In this chapter** This chapter discusses the following topics:

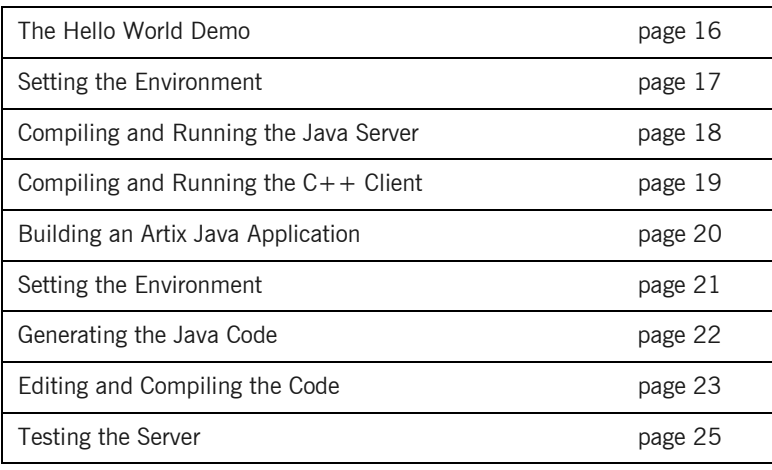

# <span id="page-25-0"></span>**The Hello World Demo**

**Overview** The Hello World demo is one that is widely used to showcase the capabilities of the Artix product suite. Depending on the Artix feature you are trying to explore, you can use the Hello World demo to focus on specific features of the product.

> In this section, you will create a Java-based server and code it using the Artix Java APIs which will be configured to receive SOAP over HTTP requests sent by a  $C++$ -based client.

The server is coded independently of the transport and message formats using the Artix Java APIs. The Artix Java configuration method defines how the messages and transports are decoded. There are no hard-coded references

The Artix Java code is identical for every message and/or transport format used by the developer.

## <span id="page-26-0"></span>**Setting the Environment**

To set up the environment so that you can run this demo, you need to ensure that you have sourced artix\_env as follows:

#### **Windows**

> %IT\_PRODUCT\_DIR%\artix\1.2\contrib\jArtix\bin\jArtix\_env.bat

#### **UNIX**

% . \$IT\_PRODUCT\_DIR/artix/1.2/contrib/jArtix/bin/jartix\_env

This will set up your environment so that you can develop and run Artix applications. It also ensures that your classpath contains all required Artix Java JAR files.

## <span id="page-27-0"></span>**Compiling and Running the Java Server**

This demo contains a server that has two methods: greetMe, and sayHi, which both return text strings. The sayHi method is a simple string which returns the text "hi", while the greetMe method allows you to customize the text which is returned to the client.

To compile and run the server:

- 1. Go to the server http directory
- 2. Compile the Java files:

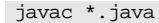

3. Run the Java server

#### **Windows**

> start java Server

#### **UNIX**

% java server &

Now you're ready to compile and run the client.

## <span id="page-28-0"></span>**Compiling and Running the C++ Client**

The client will invoke on the two methods defined by the server's WSDL contract (sayHi and greetMe). To compile and run the client:

- 1. Move to the demos/hello\_world/http\_soap/client directory.
- 2. Compile the client:

#### **Windows**

> nmake -e all

#### **UNIX**

% make -e all

3. Run the client application:

#### **Windows**

> client.exe

#### **UNIX**

% ./client

The server will display messages received from the  $C++$  client, and the client will show the responses received. If you wish, the client can be invoked with a command line parameter and this will be passed through in the greetMe method, for example:

#### **Windows**

> client.exe joe

#### **UNIX**

% ./client joe

The greetMe message will return with joe in the response text.

# <span id="page-29-0"></span>**Building an Artix Java Server**

**Overview** This section will guide you through taking an existing WSDL file and use the Artix WSDLToJava application to generate a Java server which implements the WSDL interface.

**Before you begin It is assumed that you have installed Artix, and that you have a valid WSDL** file. A sample WSDL file (helloworld.wsdl) is stored in the product kit within the HTTP\_SOAP directory.

## <span id="page-30-0"></span>**Setting the Environment**

<span id="page-30-1"></span>To set up the environment so that you can run this demo, you need to ensure that you have sourced artix env as follows:

#### **Windows**

> %IT\_PRODUCT\_DIR%\artix\1.2\contrib\jArtix\bin\jArtix\_env.bat

#### **UNIX**

% . \$IT\_PRODUCT\_DIR/artix/1.2/contrib/jArtix/bin/jartix\_env

## <span id="page-31-0"></span>**Generating the Java Code**

To generate the Java code:

- 1. Go to the directory that contains your WSDL file.
- 2. Run the WSDL conversion tool, specifying the WSDL file to be converted. For the purpose of this example, the HelloWorld.WSDL file is used:

#### **Windows**

> %IT\_PRODUCT\_DIR%\artix\1.2\contrib\jArtix\bin\wsdltojava helloworld.wsdl

#### **UNIX**

- % . \$IT\_PRODUCT\_DIR/artix/1.2/contrib/jArtix/bin/wsdltojava helloworld.wsdl
- 3. The following files are generated:

HelloWorldImpl.Java HelloWorldServer.Java

## <span id="page-32-0"></span>**Editing and Compiling the Code**

**Edit the implementation logic** You now need to write the implementation logic associated with this server.

<span id="page-32-1"></span>1. Edit the HelloWorldImpl.Java file to change the greetMe and sayHi operations as shown here:

**Example 2:** *HelloWorldImpl.Java file showing the edits required*

```
import java.net.*; 
import java.rmi.*; 
/** 
 * HelloWorldImpl 
  */ 
public class HelloWorldImpl { 
     /** 
      * greetMe 
 * 
      * @param: stringParam0 (String) 
      * @return: String 
      */ 
     public String greetMe(String stringParam0) {
       String greeting = "Hello " + stringParam0; 
       return greeting; 
 } 
     /** 
      * sayHi 
      * 
      * @return: String 
      */ 
     public String sayHi() { 
       String hi = "Hi Java for Artix User"; 
        return hi; 
       } 
     }
```
<span id="page-33-0"></span>2. Create a server mainline.

```
Example 3: Server mainline code
```

```
import com.iona.common.util.QName; 
public class Server { 
    public static void main(String args[]) throws Exception { 
         QName name = new 
   QName("http://xmlbus.com/HelloWorld","HelloWorldService"); 
         ServerFactoryBase factory = new 
   SingleInstanceFactory("./HelloWorld.wsdl", new 
   HelloWorldImpl()); 
       Bus.registerServerFactory(name,factory,"HelloWorldPort"); 
         System.out.println ("Demo Server starting..."); 
         Bus.init(args); 
         Bus.run(); 
 } 
}
```
**Compile and run the server** 1. Use the Java compiler to compile the source files:

javac \*.java

2. Run the server:

java HelloWorld Server

3. The Server console displays the message "Demo Server starting..."

## <span id="page-34-0"></span>**Testing the Server**

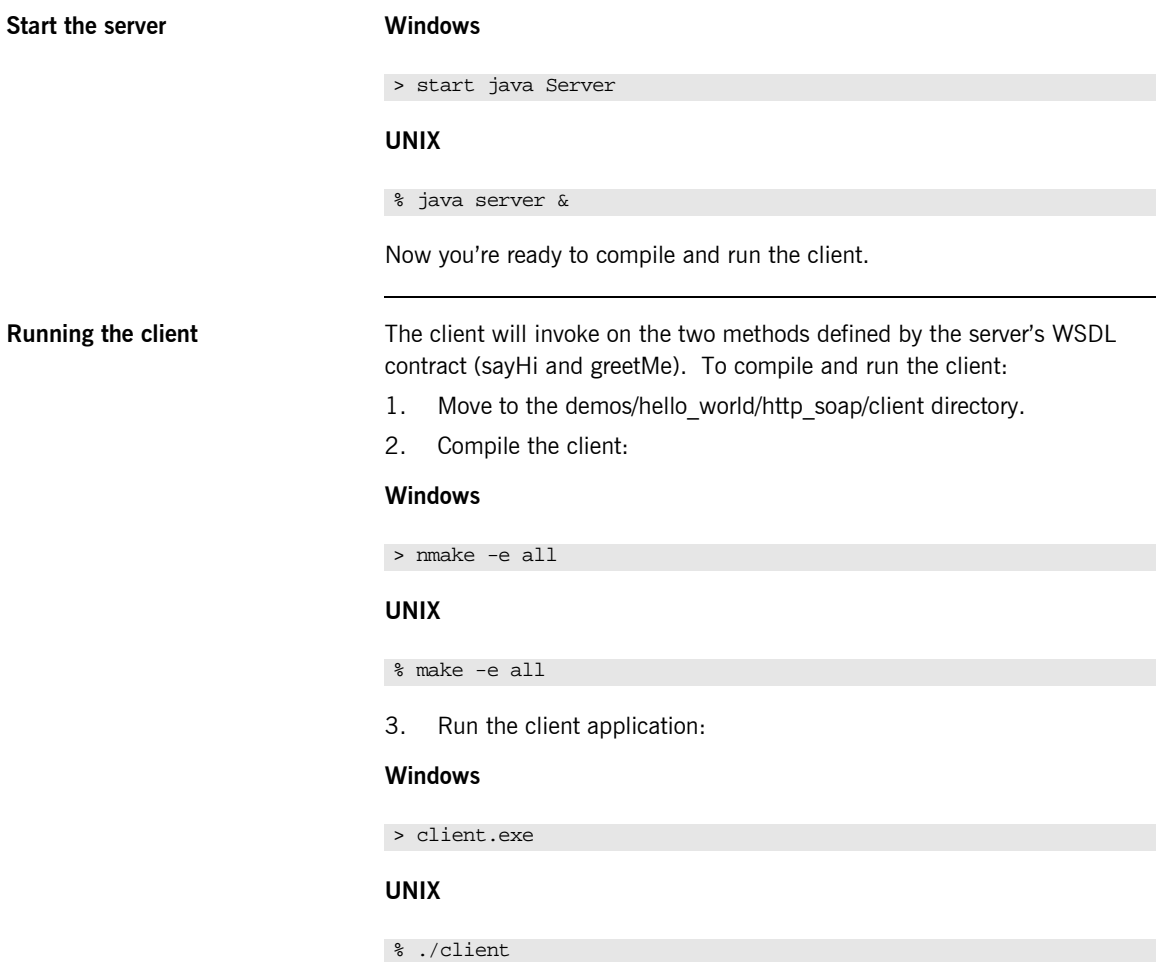

CHAPTER 2 | **Artix Java in Action: A Demo**

# <span id="page-36-0"></span>**Glossary**

#### **A Artix Designer**

A suite of GUI tools for creating and deploying Artix integration solutions.

#### **B Binding**

A binding associates a specific transport/protocol and data format with the operations defined in a <portType>.

#### **Bus**

See [Service Bus](#page-38-0)

#### **Bridge**

A usage mode in which Artix is used to integrate applications using different payload formats.

#### **C Connection**

An established communication link between any two Artix endpoints.

#### **Contract**

An Artix contract is a WSDL file that defines the interface and all connection-related information for that interface. A contract contains two components: logical and physical. The logical contract defines things that are independent of the underlying transport and wire format, and is specified in the <portType>, <operation>, <message>, <type>, and <schema> WSDL tags.

The physical contract defines the payload format, middleware transport, and service groupings, and the mappings between these things and portType 'operations.' The physical contract is specified in the <port>, <binding> and <service> WSDL tags.

#### **Contract Editor**

A GUI tool used for editing Artix contracts. It provides several wizards for adding services, transports, and bindings to an Artix contract.

#### **D Deployment Mode**

One of two ways in which an Artix application can be deployed: Embedded and Standalone. An embedded-mode Artix application is linked with Artix-generated stubs and skeletons to connect client and server to the service bus. A standalone application runs as a separate process in the form of a daemon.

#### **E Embedded Mode**

Operational mode in which an application creates a Service Access Point, either by invoking Artix APIs directly, or by compiling and linking Artix-generated stubs and skeletons to connect client and server to the service bus.

#### **End-point**

The runtime deployment of one or more contracts, where one or more transports and its marshalling is defined, and at least one contract results in a generated stub or skeleton (thus an end-point can be compiled into an application). Contrast with Service.

#### **H Host**

The network node on which a particular service resides.

#### **M Marshalling Format**

A marshalling format controls the layout of a message to be delivered over a transport. A marshalling format is bound to a transport in the WSDL definition of a Port and its binding. A binding can also be specified in a logical contract portType, which allows for a logical contract to have multiple bindings and thus multiple wire message formats for the same contract.

#### **P Payload Format**

The on-the-wire structure of a message over a given transport. A payload format is associated with a port (transport) in the WSDL via the binding definition.

#### **Protocol**

A protocol is a transport whose format is defined by an open standard.

#### **R Routing**

The redirection of a message from one WSDL binding to another. Routing rules are specified in a contract and apply to both end-points and standalone services. Artix supports port-based routing and operation-based routing defined in WSDL contracts. Content-based routing is supported at the application level.

#### **Router**

A usage mode in which Artix redirects messages based on rules defined in an Artix contract.

#### **S Service**

An Artix service is an instance of an Artix runtime deployed with one or more contracts, but with no generated language bindings. The service has no compile-time dependencies. A service is dynamically configured by deploying one or more contracts on it.

#### **Service Access Point**

The mechanism, and the points at which individual service providers and consumers connect to the service bus.

#### <span id="page-38-0"></span>**Service Bus**

The set of service providers and consumers that communicate via Artix. Also known as an Enterprise Service Bus.

#### **Standalone Mode**

An Artix instance running independently of either of the applications it is integrating. This provides a minimally invasive integration solution and is fully described by an Artix contract.

#### **Switch**

A usage mode in which Artix connects applications using two different transport mechanisms.

#### **System**

A collection of services and transports.

**29**

#### **T Transport**

An on-the-wire format for messages.

#### **Transport Plug-In**

A plug-in module that provides wire-level interoperation with a specific type of middleware. When configured with a given transport plug-in, Artix will interoperate with the specified middleware at a remote location or in another process. The transport is specified in the 'Port' property of a contract.

# <span id="page-40-0"></span>Index

## **A**

Artix [approach 3](#page-12-0) [demo 15](#page-24-1) [documentation viii](#page-7-0) [Encompass 2](#page-11-1) [products 2](#page-11-2) [Relay 2,](#page-11-3) [9](#page-19-1) [Artix contract 10](#page-20-1)

## **B**

[binding 5,](#page-14-1) [6](#page-15-0)

## **C**

[code generation 12](#page-22-1) [contract 5](#page-14-2) [graphical view 10](#page-20-2) [logical 5](#page-15-1) [physical 6](#page-15-2) [WSDL view 11](#page-21-1) [Contract Editor 10](#page-20-3) [CORBA 3,](#page-12-1) [7](#page-17-2) [customer service viii](#page-7-1)

## **D**

[deploying your solution 13](#page-23-1)

### **E**

[editing WSDL 11](#page-21-2) [environment, setting 21](#page-30-1)

### **F**

[FML 3](#page-12-2) [FRL 3](#page-12-3)

### **G**

[G2 3](#page-12-4) [generating code 12](#page-22-2)

#### **H** [HTTP 3](#page-12-5)

**I**

[IIOP 3](#page-12-6) [implementation code, editing 23](#page-32-1) [integration 2](#page-11-4) [IONA Knowledge Base viii](#page-7-2) [IONA support viii](#page-7-1)

### **J**

[Java options 12](#page-22-3)

#### **K**

[Knowledge Base viii](#page-7-2)

### **M**

[makefile 12](#page-22-4) [message 5](#page-14-3) [MQSeries 3](#page-12-7)

#### **N**

[new Artix project 7](#page-17-3)

### **O**

[online help viii](#page-7-3) [operation 5](#page-14-4)

## **P**

[payload format 3,](#page-12-8) [6](#page-15-3) [Port 5](#page-14-5) [Port Type 5](#page-14-6) [Project Tree 8](#page-18-1) [protocol 3](#page-12-9)

### **S**

[server mainline, creating 24](#page-33-0) [service 5](#page-14-7) [Service Access Points 5](#page-14-8) [SOAP 3](#page-12-10)

INDEX

[supported transports 3](#page-12-11) [System Diagram 9](#page-19-2)

## **T**

[TIBCO 3](#page-12-12) [TibrvMsg 3](#page-12-13) [transports 3](#page-12-14) [Tuxedo 3](#page-12-15) [type 5](#page-14-9)

### **V**

[VRL 3](#page-12-16)

### **W**

[web services, and Artix Java 2](#page-11-5) WSDL<sub>5</sub> [WSDL, editing 11](#page-21-3) [WSDL view of contract 11](#page-21-4)

INDEX

INDEX